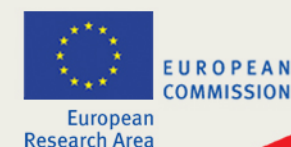

## **Aplicación informática de negociación (NEF)**

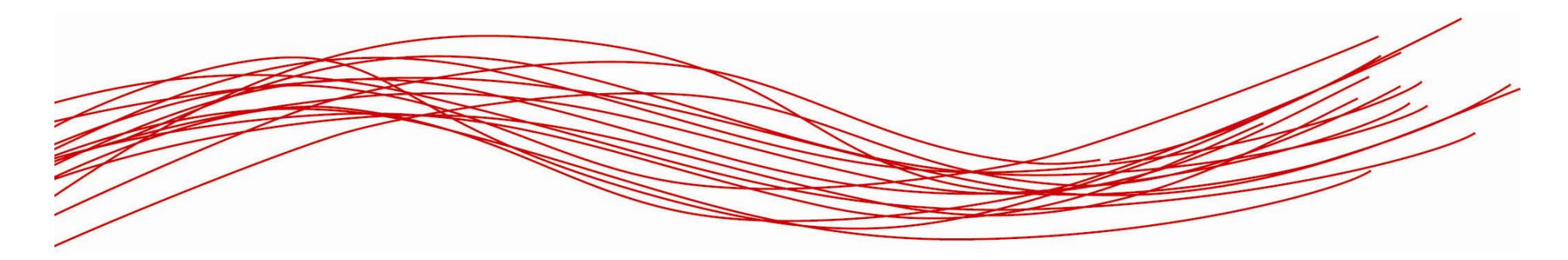

**Justificación económica de proyectos en el 7PM Madrid, 27 de octubre 2009**

**Francisco de la Torre**Unidad de Administración y FinanzasDirección Salud - DG RTD Comisión Europea

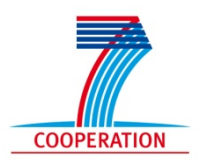

1

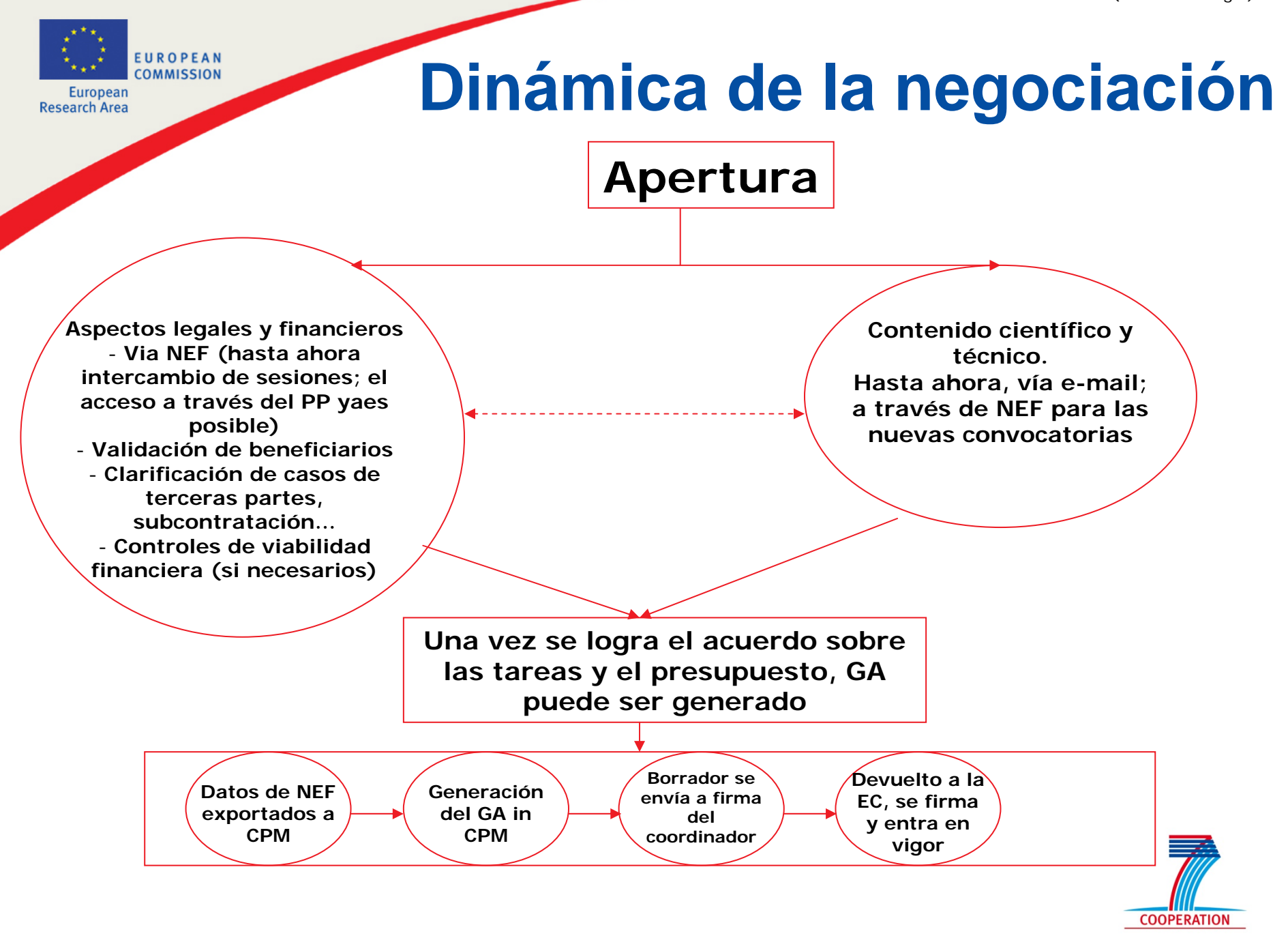

EUROPEAN **COMMISSION** 

European Research Area

# **Portal del participante**

A to Z | Sitemap | Search | About this site | Contact | Legal Notice | English (en)

#### **European Commission RESEARCH - Participants**

.<br>European Commission > Research > Participant Portal

Home | My Organisations | FP7 Documentation

#### WELCOME

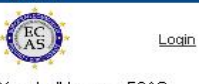

 $100$ 

You don't have an ECAS account vet? Please register

ECAS help is available here.

Portal registration demo is available here

#### **FAO**

The answers to the most frequent questions that are submitted to the eFP7 service desk

See the online user manual Watch the demonstration of the

Participant Portal:

- Introduction - For all users

- For LEARs

- For Coordinators

- Getting support You can consult FAQS

>> read more

#### **WHAT'S NEW**

#### **Participant Portal v1.2**

- Support for participant contacts on a project (new roles)
- Reviewed layout of the Organisations and
- MyProjects tabs New contact Form
- New tab called My Roles
- displaying your roles known by the Participant
- Portal >> read more

#### **Welcome to the Participant Portal**

The Participant Portal will become your single entry point of interaction with the Research Directorates-General of the European Commission, It will host a full range of services that facilitate the monitoring and the management of your proposals and projects throughout their lifecycle.

#### What does it offer today?

- You can register your organisation's data in the Unique Registration Facility (URF). avoiding redundant requests for information;
- After registration you will receive a **Participant Identification Code** (PIC) that uniquely identifies your organisation You can use it to maintain your organisation's details and monitor its status in the processes of electronic proposal submission and negotiation;
- You can also check whether your organisation has already registered and if so, retrieve the PIC that has already been assigned:
- The appointed representative of your organisation, called the LEAR (Legal Entity Appointed Representative) can provide and update relevant legal & financial data via the portal.

Other functionalities are currently implemented as pilot services:

- All visitors may search for FP7-related support documents:
- E LEARs may access the list of projects associated with their organisation, including project details and the status of amendments.

#### How does it work?

Except for the FP7 documentation and the PIC search function, access to the Portal and its underlying services requires an ECAS account

#### Do you already have an ECAS account?

- Please log in
- "My organisations" and "My projects" tabs will appear
- Under"My organisations":
	- You may register your organisation's data and obtain a PIC
	- LEARs may update their organisation's data
	- ELEARs may access the list of projects of their organisation
- Under"My projects":
	- Coordinators will soon be able to access the list of their projects

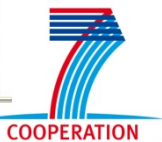

EUROPEAN **COMMISSION** European Research Area

### **El portal del participante ¿Para qué sirve?**

• **A corto plazo:**

• **Ofrece a los** *stakeholders* **externos (participantes, LEARs, coordinadores, expertos…) un único punto de entrada, basado en una única firma (ECAS: European Commission's Authentication Service )**

• **Permite homogeneidad y una mejor integración de servicios para la gestión de los acuerdos de subvención.**

• **Más adelante…**

•**…**

- **Acceso centralizado a documentos (presentación y almacenaje de documentos del consorcio)**
- **Homogeneidad y visibilidad en los procesos de gestión (transparencia)**
- **Acceso a la información de las convocatorias, preparación de consorcios, etc.**

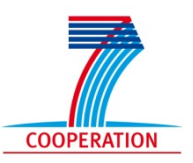

4

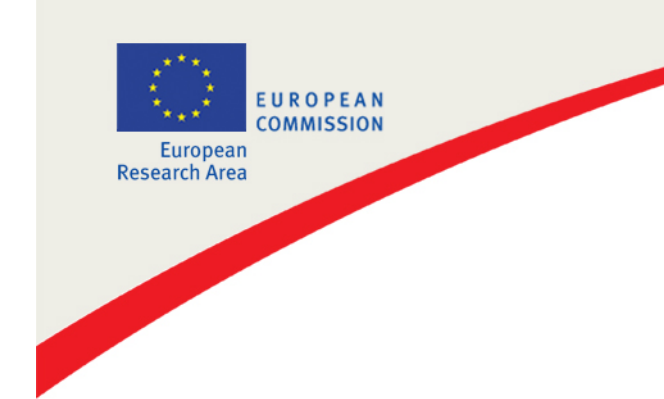

### **El portal del participante ¿Para qué sirve?**

**El Portal del Participante se convertirá en el único punto de entrada para la interacción con las diferentes direcciones generales de investigación de la Comisión Europea.** 

**Dará cabida a un amplio abanico de servicios que han de facilitar el seguimiento y la gestión de las propuestas y proyectos a lo largo de su ciclo vital.**

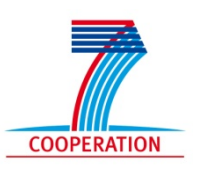

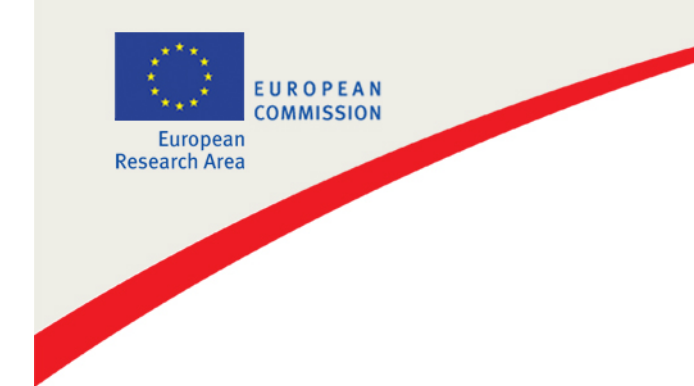

### **El portal del participante ¿Para qué sirve?**

**Actualmente, el Portal del Participante ofrece los siguientes servicios:**

#### **Registro de organizaciones y gestión de los datos legales**

• El Portal del Participante es la vía de acceso a la URF<br>(Unique Registration Facility)

### **Negociación de proyectos**

•El Portal del Participante es la vía de acceso a la<br>herramienta de negociación (NEF, Negotiation Facility)

#### **Documentación FP7**

•El Portal del Participante es la vía de acceso al nuevo motor de búsqueda de la documentación sobre FP7.

**COOPERATION** 

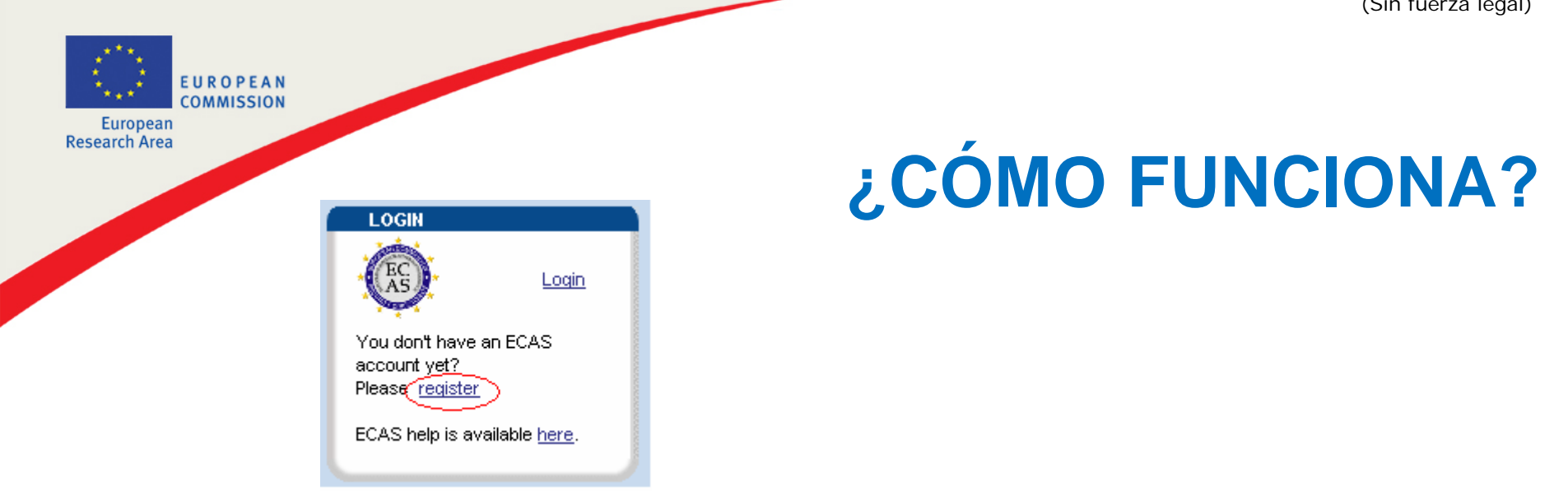

- **El acceso al portal y a los servicios que acoge requiere de una cuenta ECAS.**
- **El nuevo usuario tendrá que regitrarse en ECAS (European Commission Authentication Service).** La creación de la cuenta ECAS es gratuita e intuitivamente fácil.

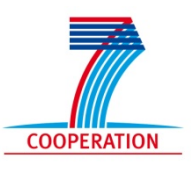

7

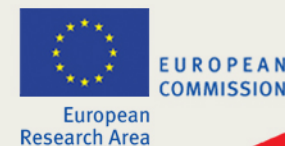

### **CUALQUIER USUARIO PUEDE**

- • Buscar documentación de apoyo para FP7 - No se necesita login
- • Verificar si su organización dispone ya del Código de Identificación del Participante (PIC) - No se necesita login
- • Registrar su organización en la URF (Unique Registration Facility)
- • Identificar lo que pueden realizar en el portal en relación a sus organizaciones y proyectos bajo la rúbrica "My roles".

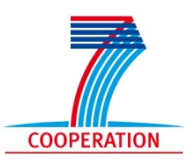

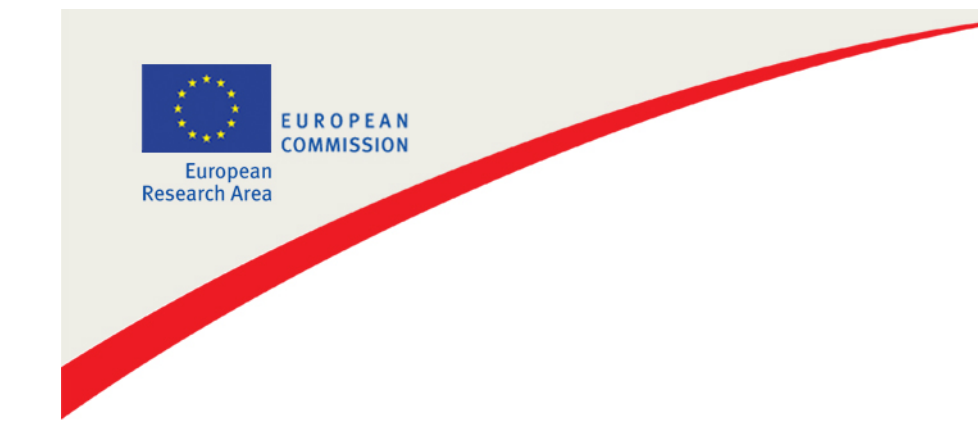

### **EL LEAR PUEDE**

- Ver la información almacenada en la cuenta de su entidad legal y registrar solicitudes de cambios.
- **Acceder a la lista de proyectos en los que su organización está participando**.

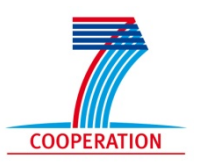

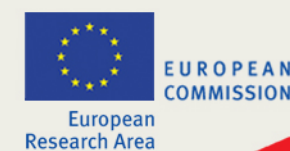

### **COORDINADORES PUEDEN**

- Acceder a la lista de sus proyectos y ver la información sobre las enmiendas (si solicitado)
- Acceder a los detalles de sus proyectos
- Tener acceso directo a la herramienta de negociación FP7 (NEF) una vez que las sesiones de negociación / enmienda están abiertas.

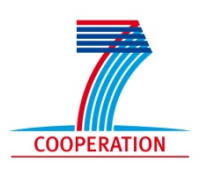

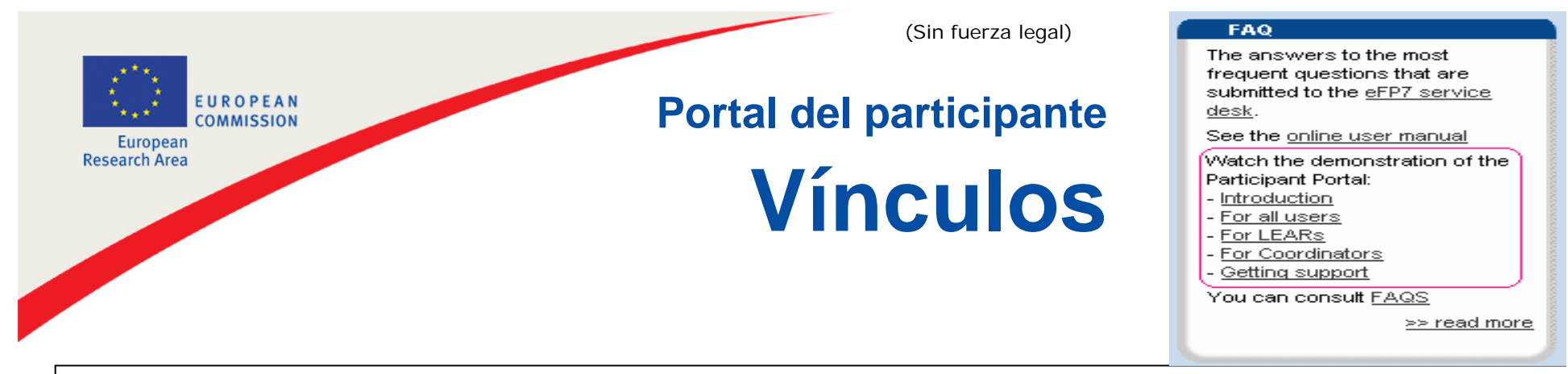

**More information is available on the Participant Portal (FAQ box)**

**http://ec.europa.eu/research/participants/portal**

**Login to access the Participant Portal secured services**

http://ec.europa.eu/research/participants/portal/appmanager/participants/portal/log in/

**Creation of an ECAS account**

**https://webgate.ec.europa.eu/aida/selfreg**

**Technical helpdesk of the Participant Portal via the contact form hosted on http://ec.europa.eu/research/participants/portal/appmanager/particip ants/portal?\_nfpb=true&\_pageLabel=contactus#wlp\_contactus**

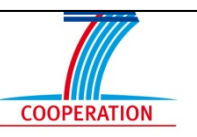

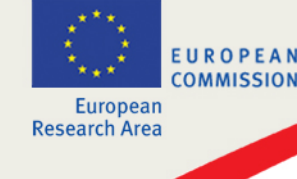

# **Integración de NEF en el PP**

- FAQ
	- ¿Se pueden usar aún los códigos de acceso?
		- SÍ, pero el acceso a través del PP se convertirá en la práctica normal
	- ¿Cómo se otorga la autorización para acceder a un proyecto?
		- Basándose en la dirección electrónica de la persona de contacto en NEF – debe ser la misma que la dirección en el login ECAS.
	- ¿Qué proyectos son accesibles a través del Portal?
		- TODOS los proyectos bajo la versión 2 de NEF. Los usuarios sólo necesitan crear una cuenta ECAS.

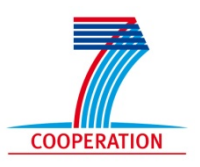

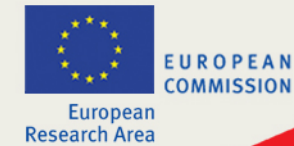

•**Permite diferentes accesos, con diferentes derechos, para coordinadores y beneficiarios**

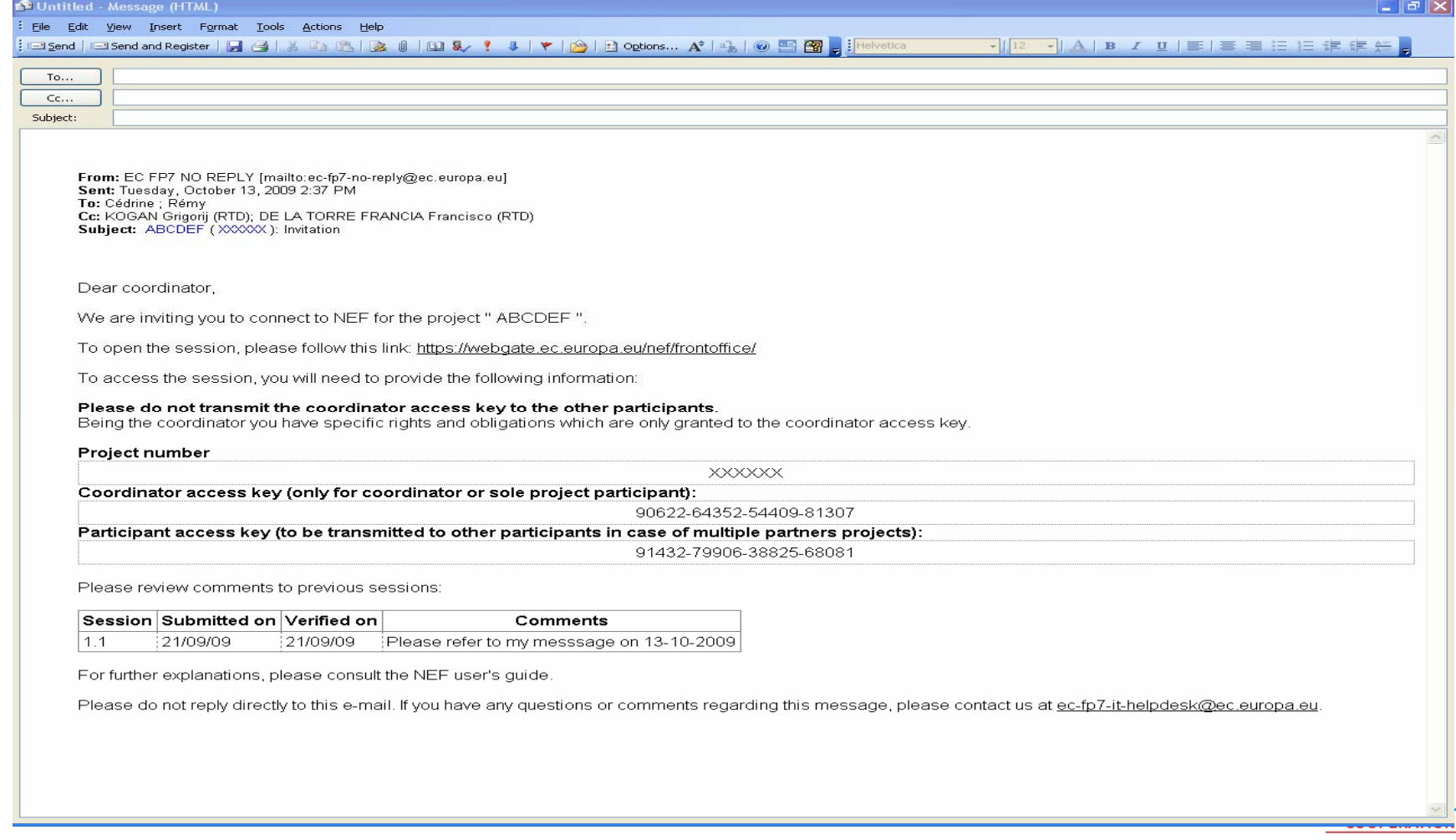

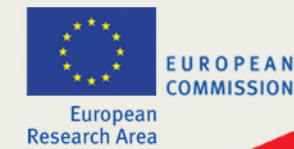

•Cálculo automático de los costes (costes indirectos, según el tipo fijo), y de la contribución financiera comunitaria (límite máximo de acuerdo con el estatuto legal, y el 7% de costes indirectos en las CSAs)

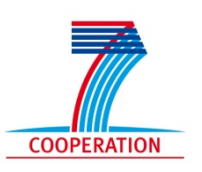

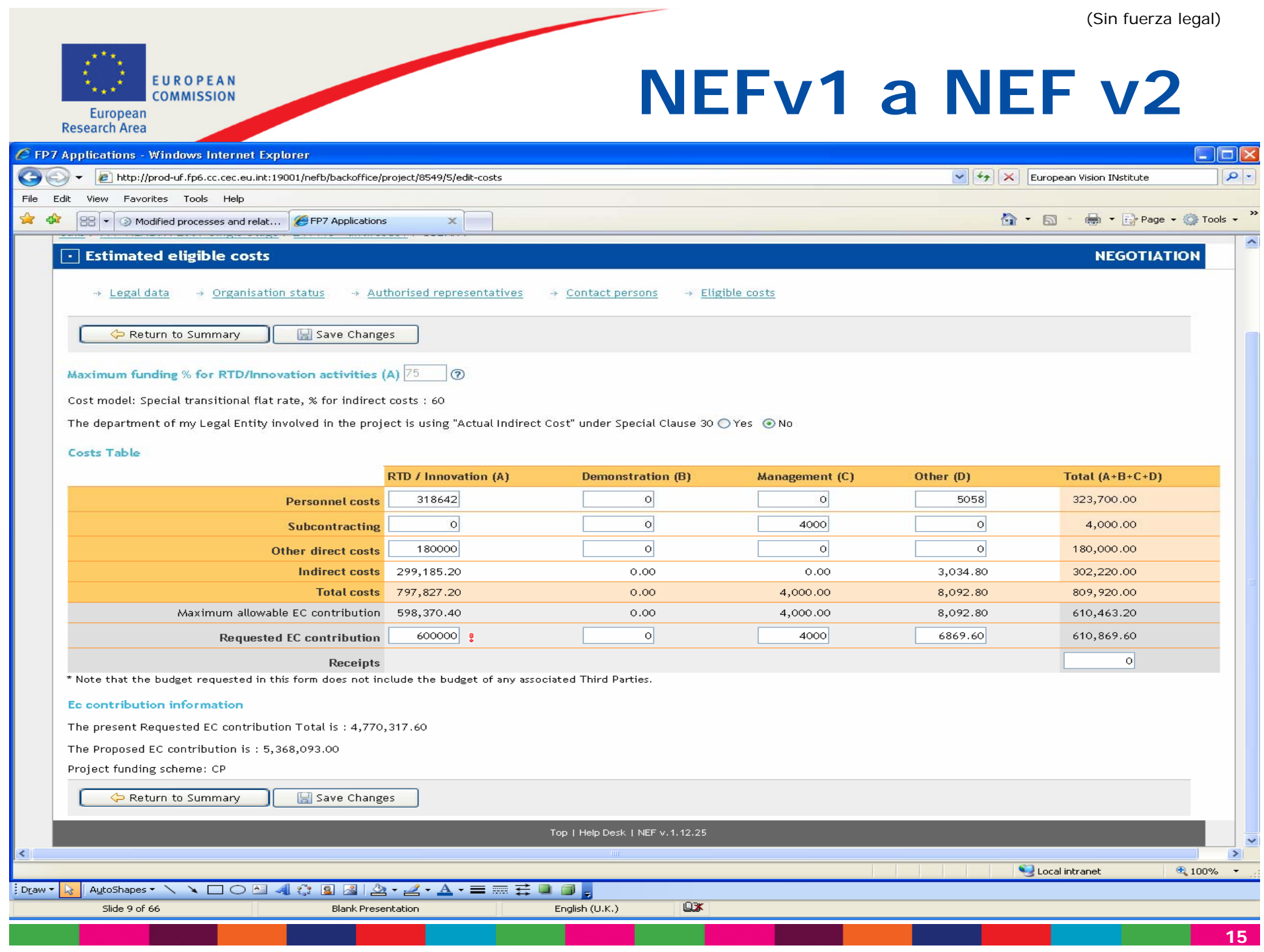

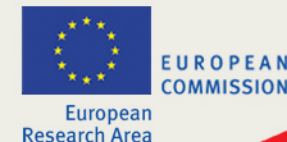

• Campos no modificables en relación a los datos legales registrados para el proceso de validación por la URF. Papel del LEAR

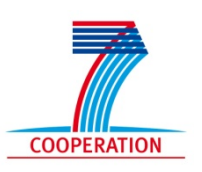

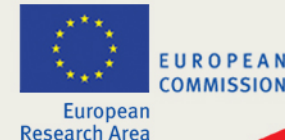

• Permite la introducción de la cláusula especial 10 (terceras partes que llevan a cabo parte del trabajo) y cláusula especial 30 (para departamentos de una entidad legal con ICM de tipo fijo, pero capaces de identificar costes indirectos reales)

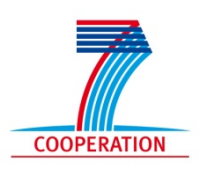

 $|q|$ 

 $\sim$ 

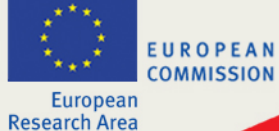

### **NEFv1 a NEF v2**

C FP7 Applications - Windows Internet Explorer  $\left($ http://prod-uf.fp6.cc.cec.eu.int:19001/nefb/backoffice/project/10583/view

 $\Box$  $\Box$  $\times$  $\left\|\mathbf{v}\right\|$   $\left\|\mathbf{x}\right\|$  European Vision INstitute

个 - 同 - 曲 - Ey Page + O Tools +

Edit View Favorites Tools Help File 88 • Modified processes and relat... **@FP7 Applications**  $\frac{1}{2}$   $\frac{1}{2}$ 

 $\times$ 

#### Coordinator "CENTRE NATIONAL DE LA RECHERCHE SCIENTIFIQUE" (CNRS) (999997930 - S4)

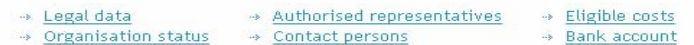

#### **Participants**

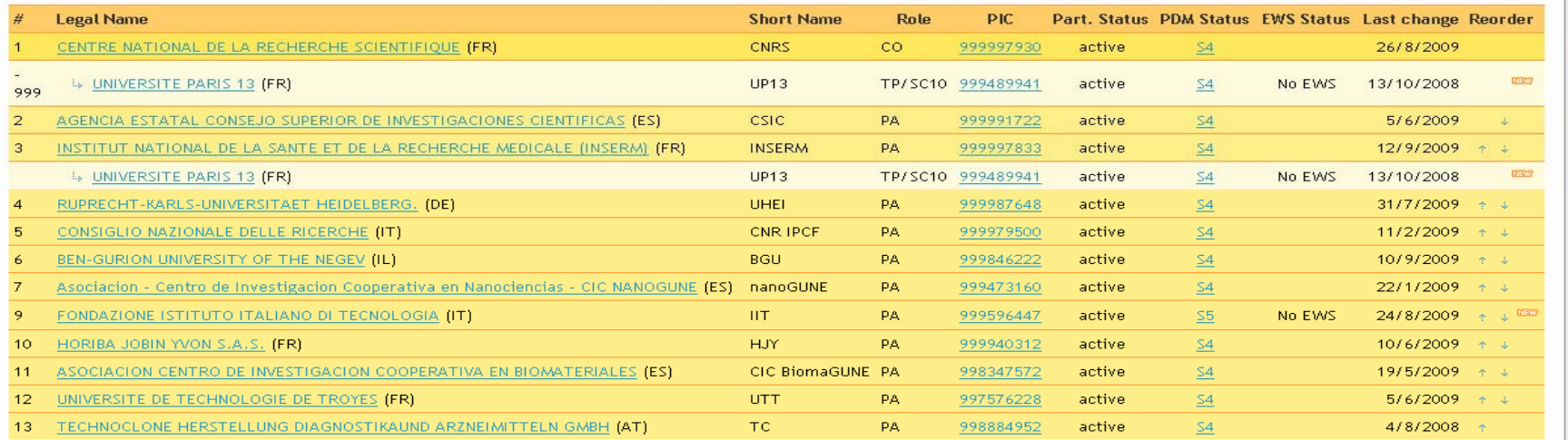

#### +Add new participant

S1: Sent to PDM queue, no PIC, waiting for CVT association

- → S2: In PDM staging area with a PIC in draft but no FEL ID (not validated)
- → S3: In the staging area with a PIC in draft and a FEL ID (BUDG validation)
- S4: validated, moved to the PDM registry
- → S5: validated with a pending change (modification requested by LEAR)
- > S6: Suspended
- > S7: Rejected

Top | Help Desk | NEF v. 1.12.25

 $\ddotmark$  $\rightarrow$ 

 $\bigoplus$  100%  $\rightarrow$ 

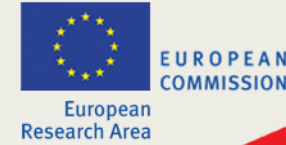

- • Automatizará el proceso de valoración de la capacidad financiera de un beneficiario (cuando sea necesaria)
- • La información financiera estarán registrados en la base de datos de la URF y NEF alertará de la necesidad del control financiero y facilitará un informe con:
	- A Early Warning System (EWS-DG Presupuestos)
	- B (DG INFSO) Información auditorías (ARPS System)
	- C Resumen de la participación en proyectos firmados / en negociación
	- D Información legal (PDM)
	- E Evaluación financiera (ratios)
	- F Capacidad de co-financiación

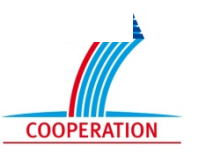

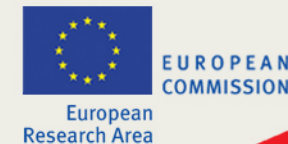

• Permite la negociación de enmiendas también desde el *front-office*(apertura de sesiones para los coordinadores si la modificación de los GPFs es necesaria para la enmienda en cuestión)

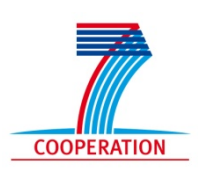

EUROPEAN **COMMISSION Furonean Research Area** 

# **Generación de la parte B en NEF**

- • NEF facilita recursos para la elaboración del Anexo I
	- • Anexo Técnico (Anexo I):
		- Desglose estimado del presupuesto y sumario del proyecto
			- **Formularios GPF**
		- Descripción del trabajo

Tablas generadas automáticamente por NEF

- Parte narrativa
- **Tablas de plan de trabajo**
	- *Workpackages***, resultados, recursos, hitos,..**

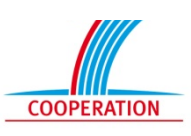

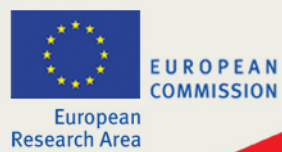

## **Implementación del Anexo I**

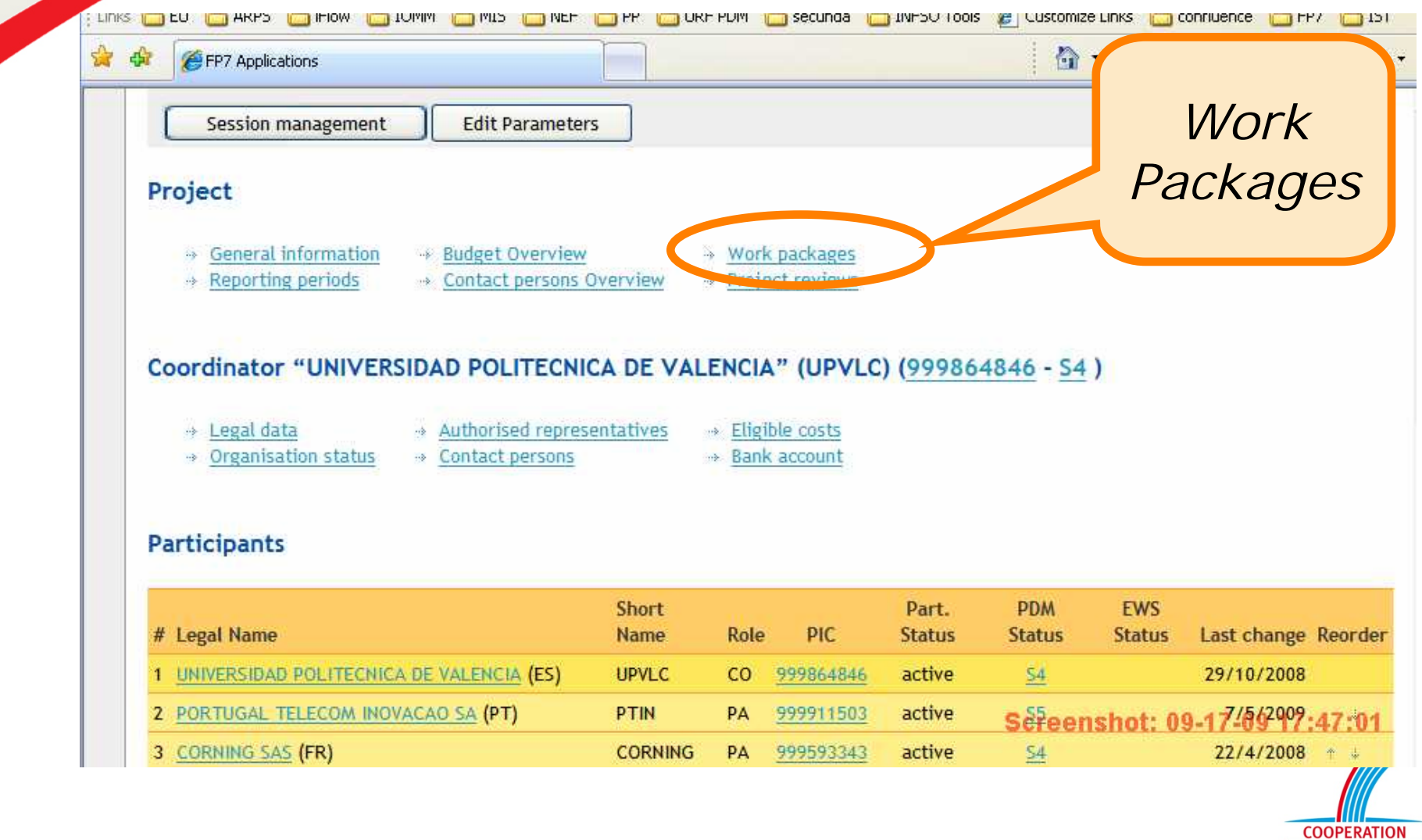

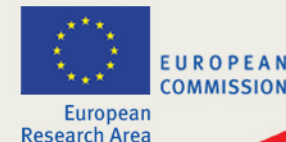

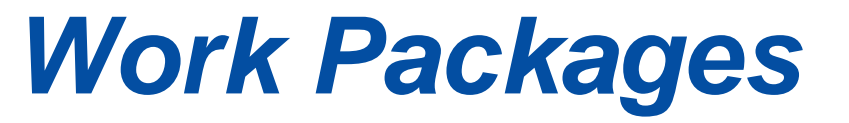

- • El consorcio introduce en NEF una nueva información de manera estructurada:
	- La lista de los WPs
	- La lista de los resultados asociados con el WP
	- La lista de los hitos asociados al WP

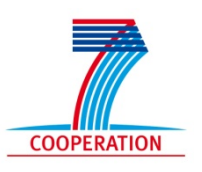

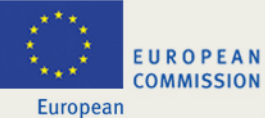

## **Implementación del Anexo I**

#### Work packages

#### <sub>中</sub> Add a work package

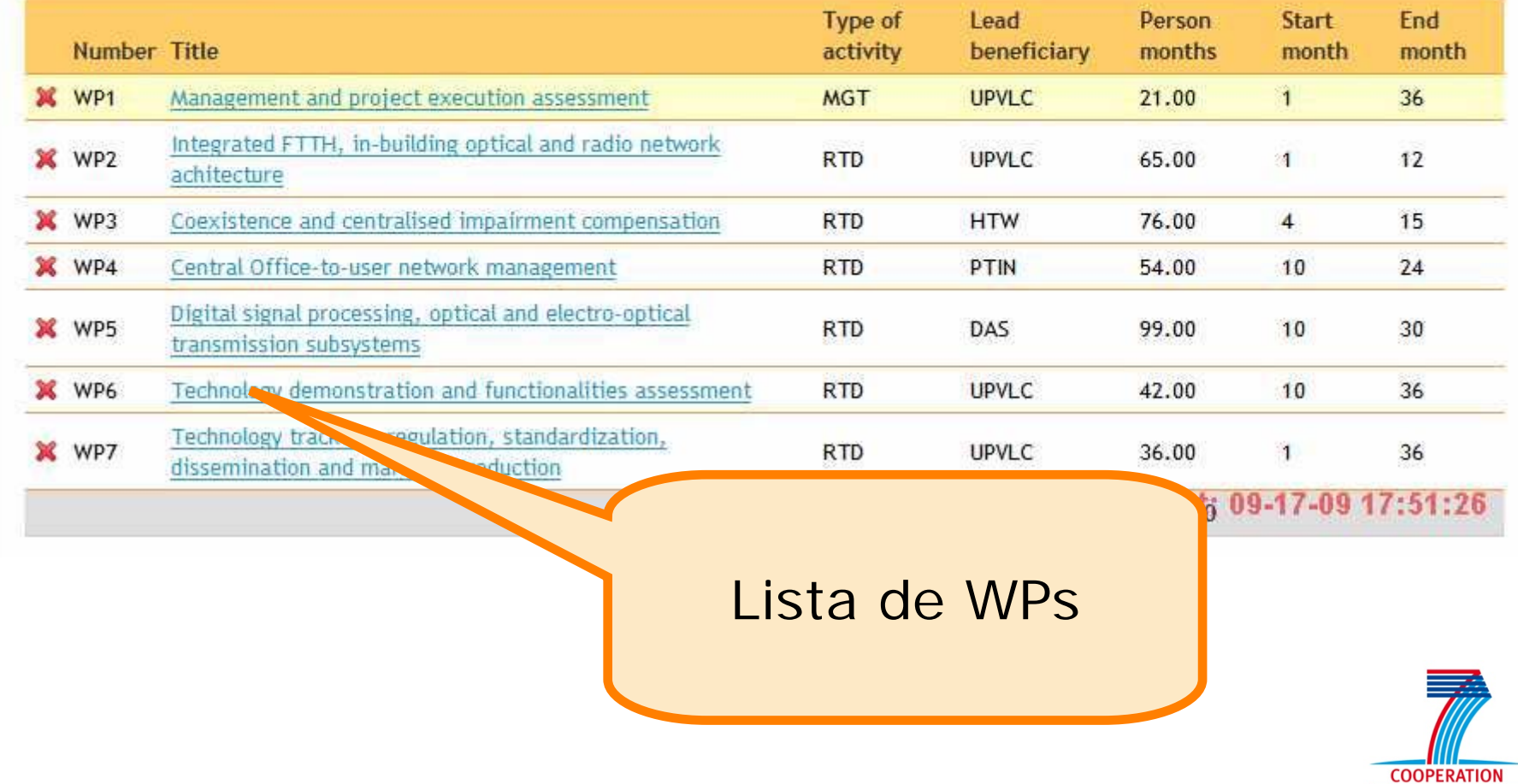

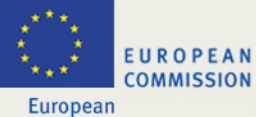

### **Implementación del Anexo I**

#### **Deliverables**

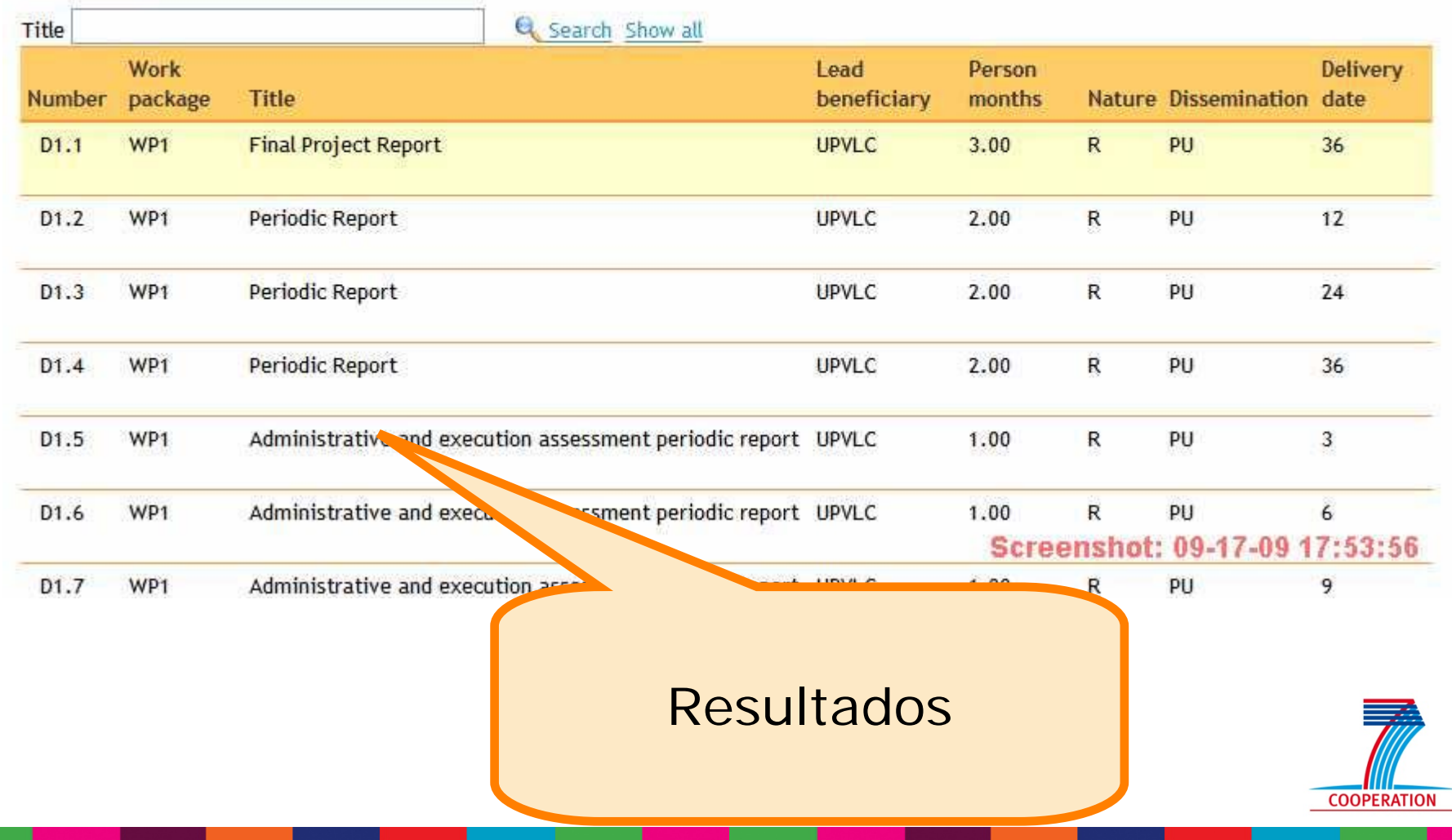

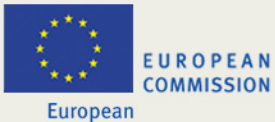

# **Implementación del Anexo I**

#### Milestones

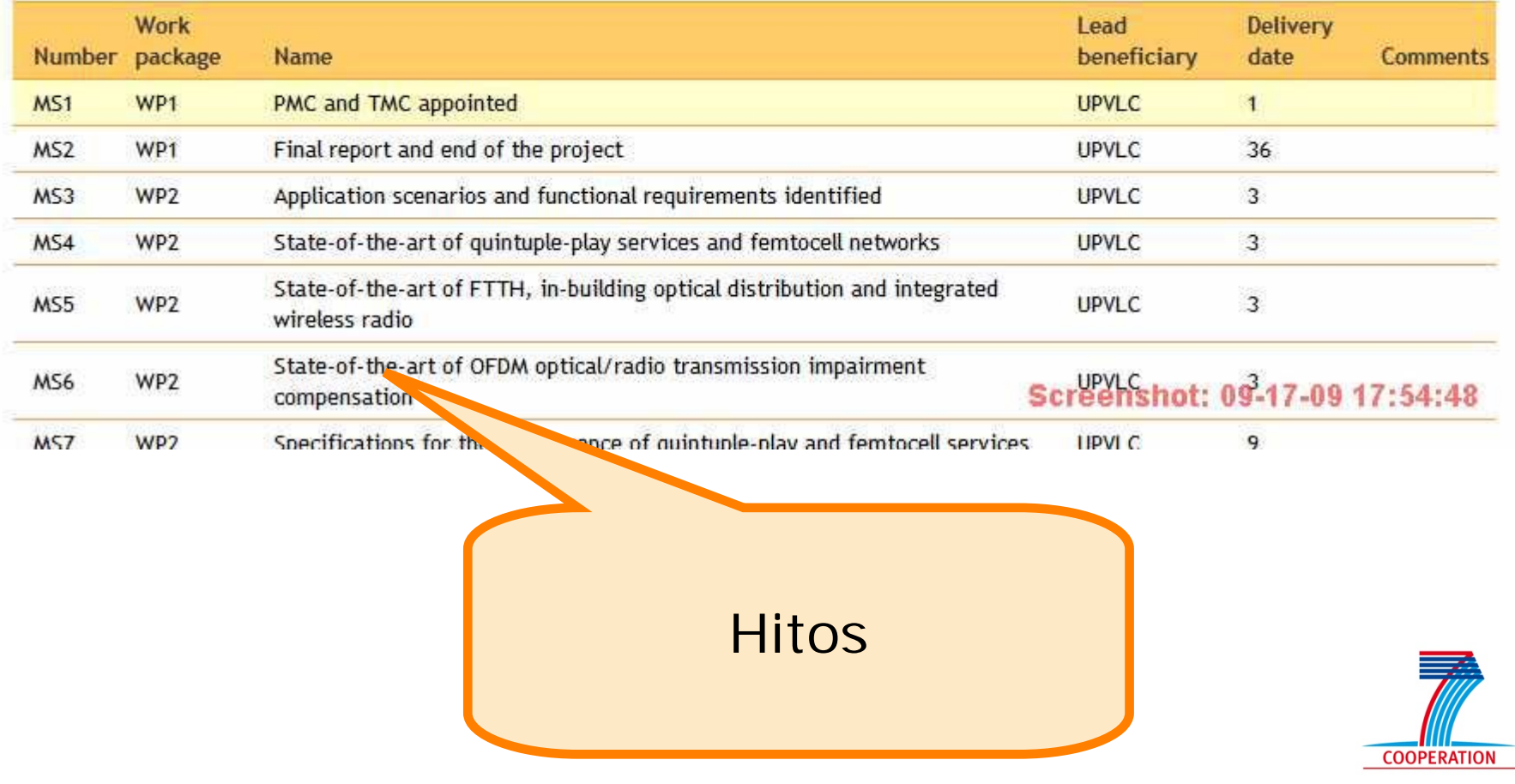

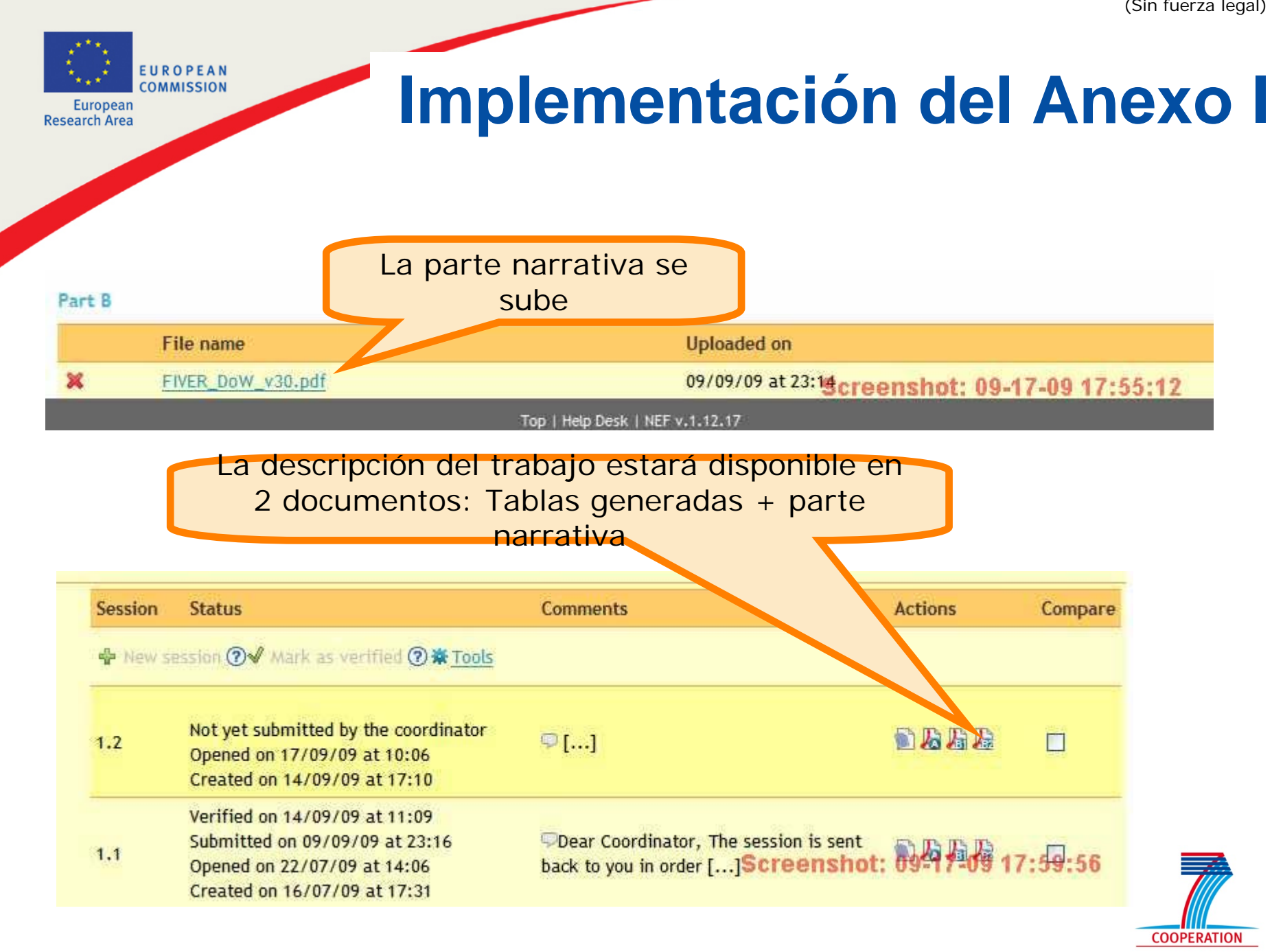

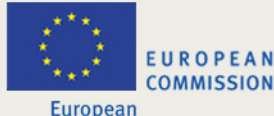

## **Estructura del Anexo I**

Generado por

**NEF** 

- •Portada
- • Parte A
	- A1: Nuestro proyecto
	- A2: Lista de beneficiarios
	- A3: Desglose presupuesto
- •Parte B – Parte narrativa
- • Tablas de trabajo
	- WT1: Lista de WPs
	- WT2: Lista de resultados
	- WT3: Descripción de WPs
	- WT4: Lista de hitos
	- WT5: Calendario aproximado de revisiones del proyecto
	- WT6: *Project Effort* por beneficiario y WP
	- –WT7: *Project Effort* por tipo de actividad y beneficiario
	- WT8: *Project Effort* y costes

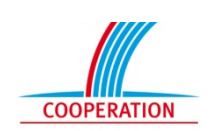

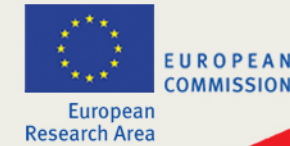

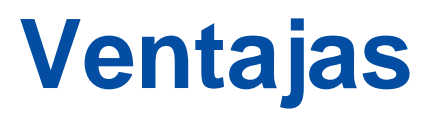

- NEF contendrá un "dossier" de negociación más completo con los GPFs y el Anexo I – sustituye el intercambio de correos
- Coherencia entre las tablas GPFs y las tablas de WPs
- La lista de resultados será transferida a CPM – sin necesidad de volver a entrar toda la información

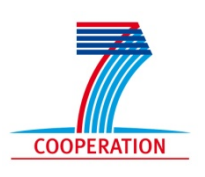

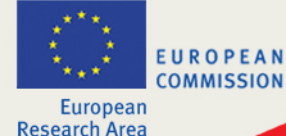

### **FP7- Consiga apoyo**

#### **http://ec.europa.eu/research/index.cfm?lg=en&pg=enquiries**

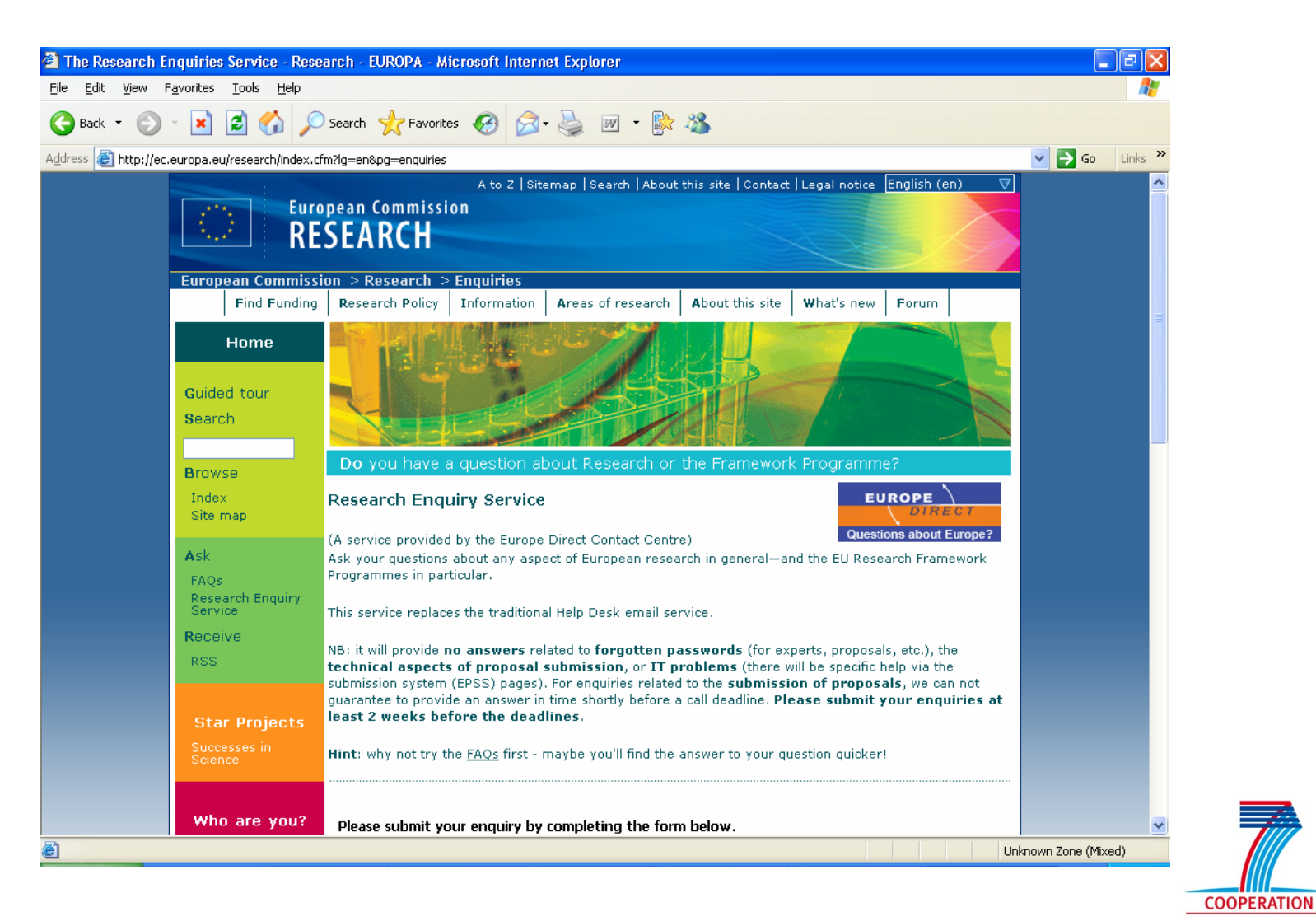

*28/10/2009*